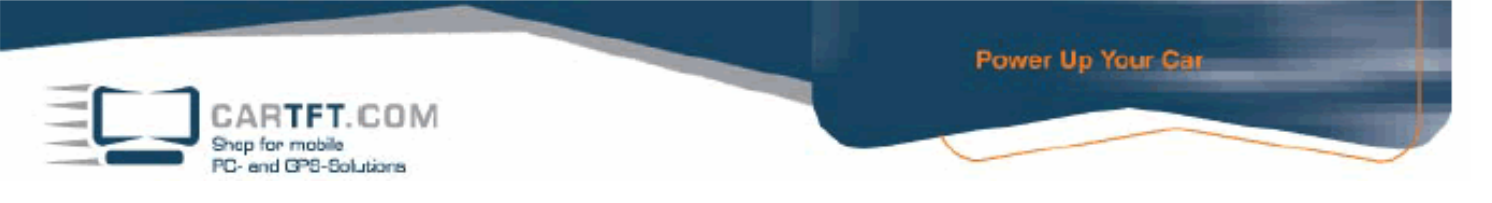

## **Assembling Serener GW-01, D945GCLF2**

1. First, remove the original heatpipe from the D945GCLF2

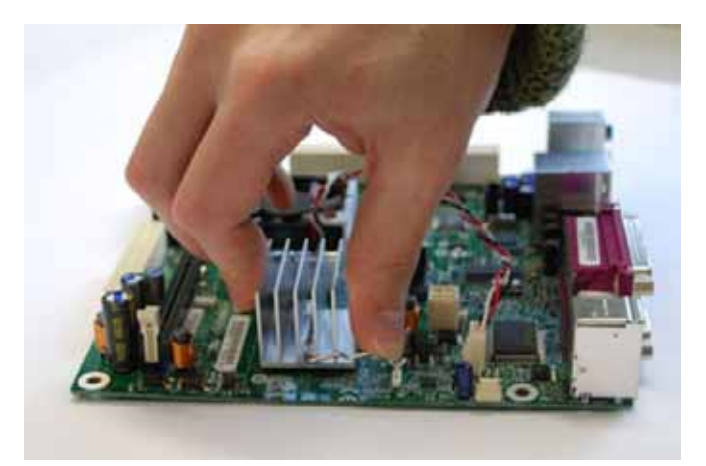

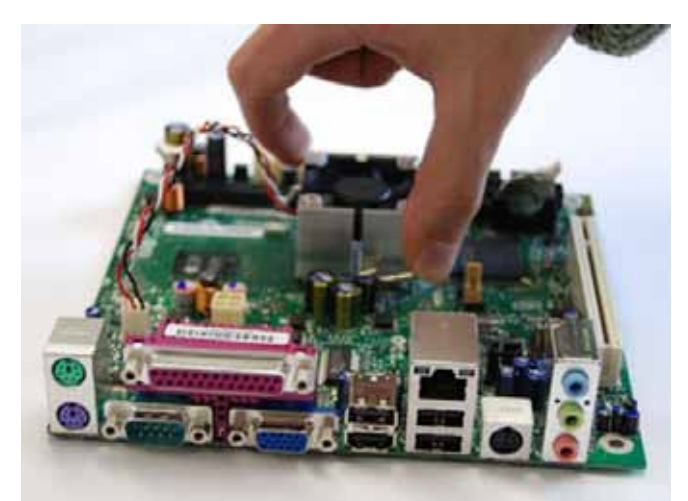

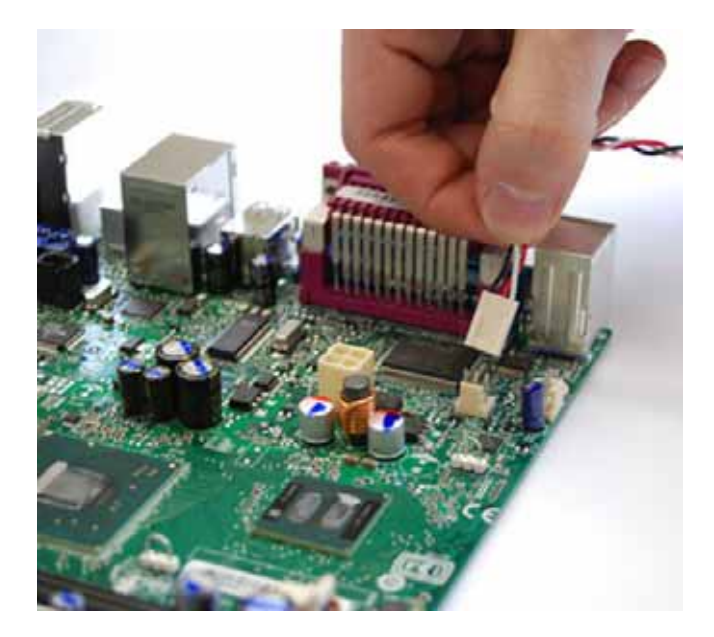

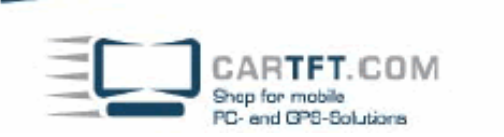

2. Then clean the graphic chip set and the CPU

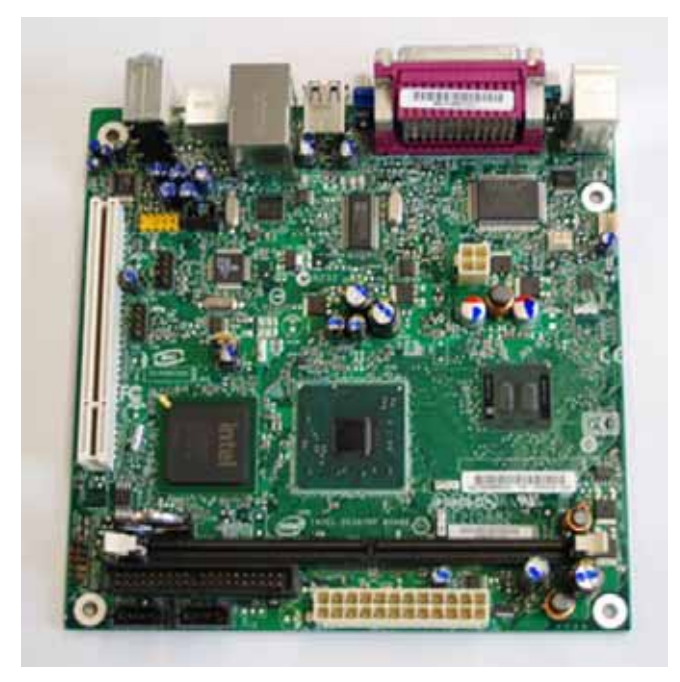

Power Up Your Car

3. Apply the provided thermal conductance paste in a thin layer on the graphic chip set and the CPU.

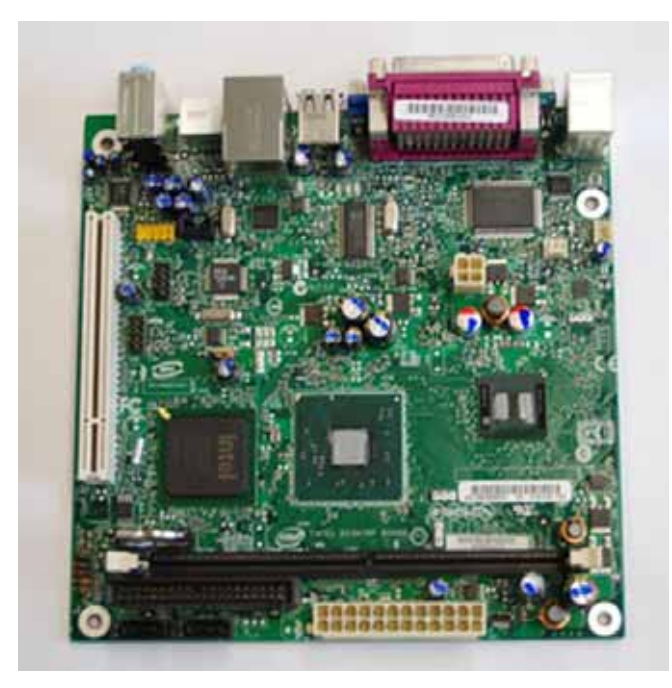

Power Up Your Car CARTFT.COM Shop for mobile<br>PC- and GPS-Solutions

4. Remove the protective foil from the bottom of the heatpipe and place it **carefully** on the graphic chip set as well as the CPU. To fasten it, put **a bit** of pressure on the top of the heatpipe and push down the detent clip with needle-nosed pliers. Best if you begin with the outer three fasteners. The inner clip is preferably to be fastened last.

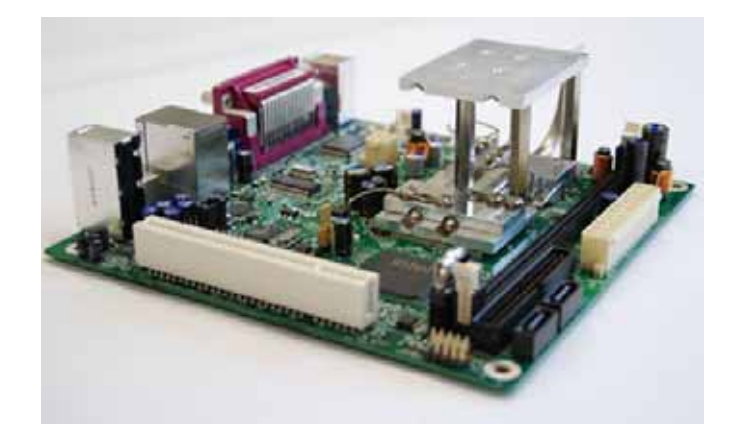

5. Now, remove the protective foil on the top of the heatpipe.

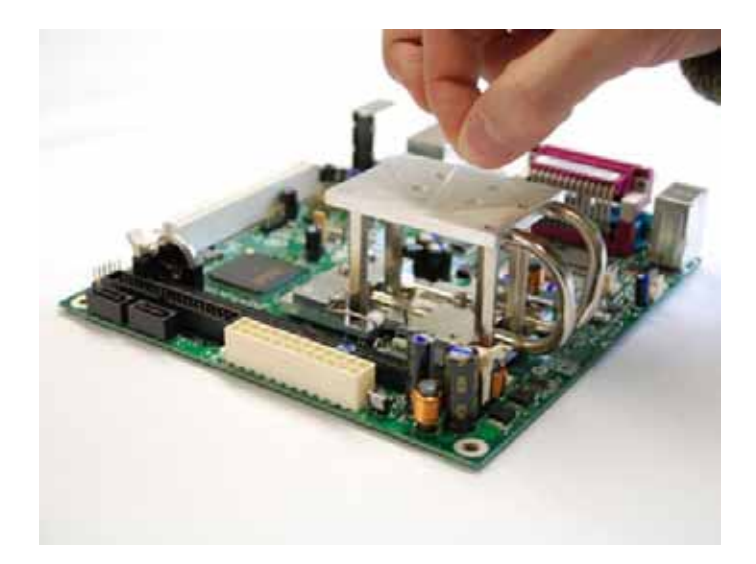

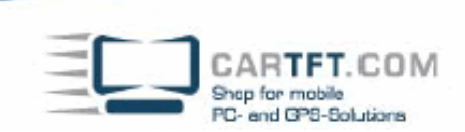

6. Place the RAM in the socket

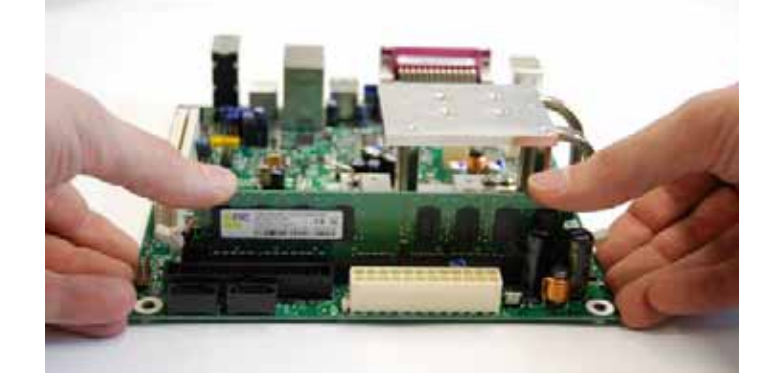

7. Next, place the mainboard as shown in the picture, on the designated spot in the case and screw it in place with the provided screws.

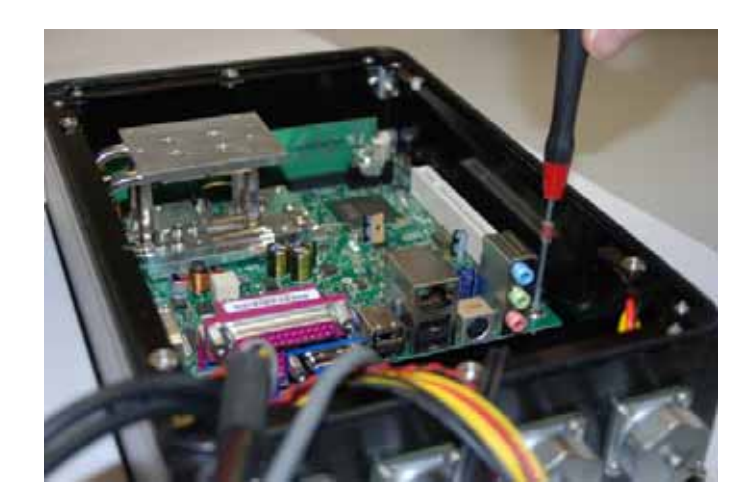

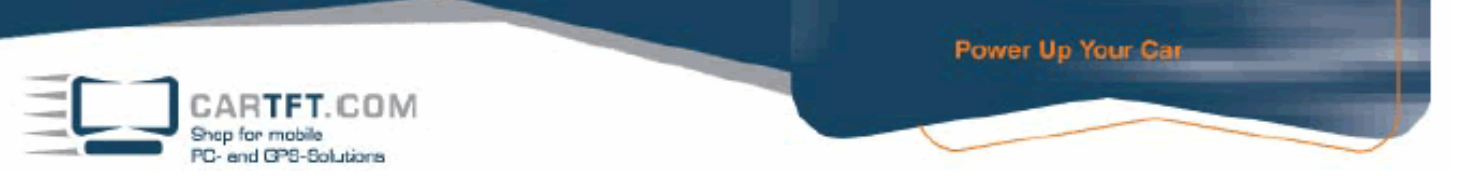

8. The system is now prepared for the internal connection of the cables.

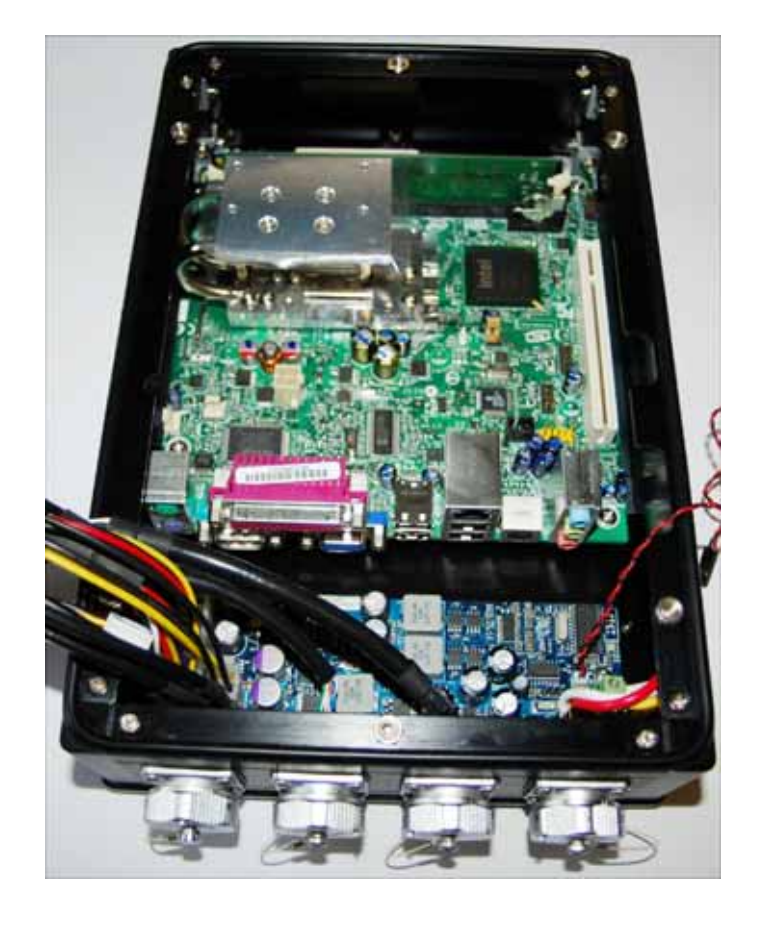

9. Please begin with laying of the VGA connection

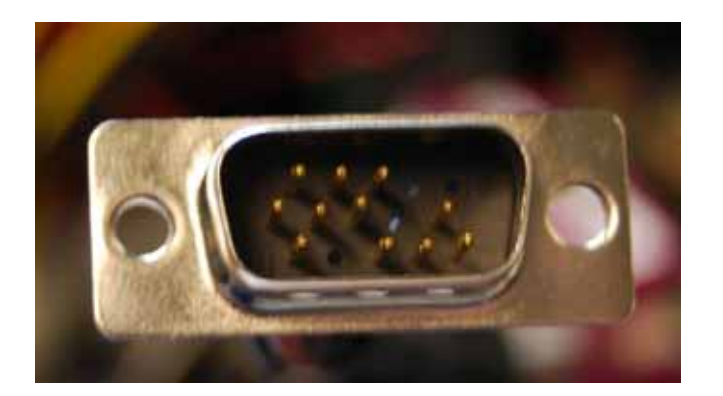

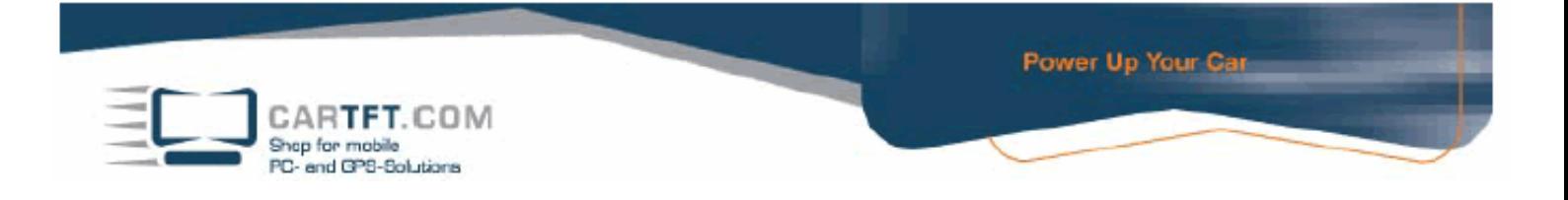

Plug the VGA plug which is attached to the case in the designated VGA port at the slot panel.

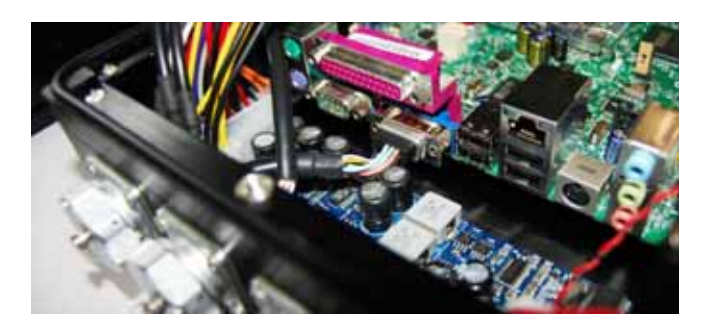

10. Now connect the Ethernet connector of the case with the network connector on the slot panel.

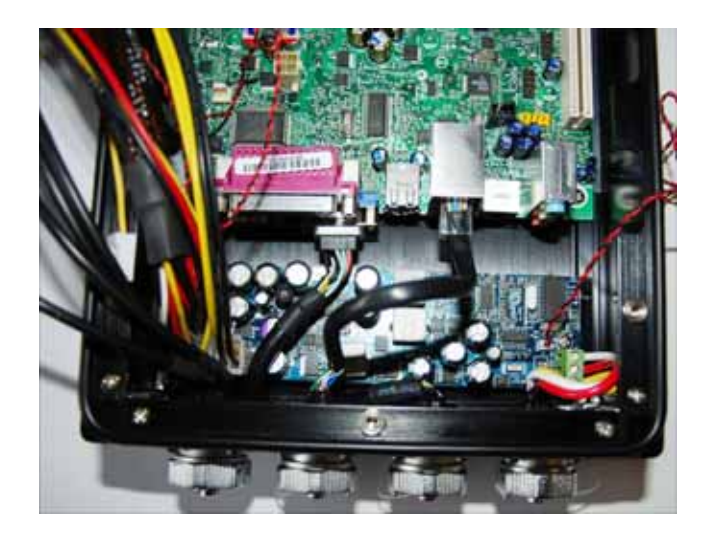

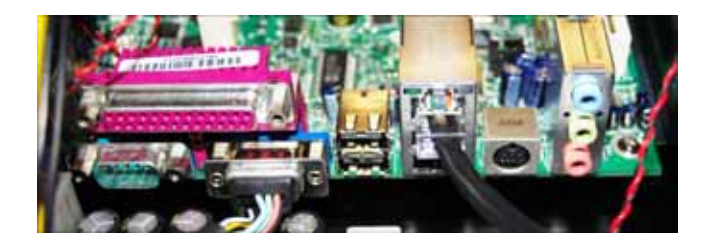

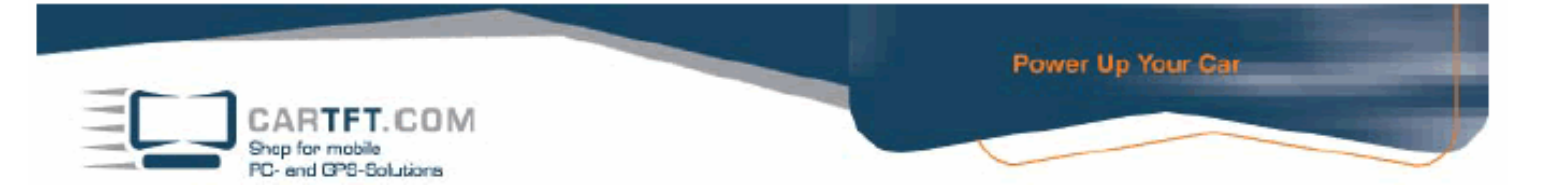

11. Continue with the wiring of the COM interface.

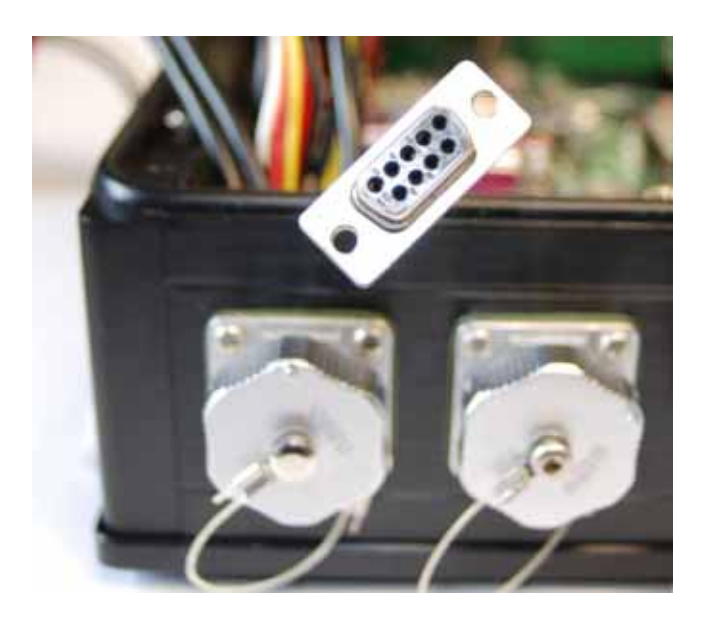

The COM cable of the case will be connected, as well as the cables of the VGA and Ethernet connector before, to the slot panel of the mainboard.

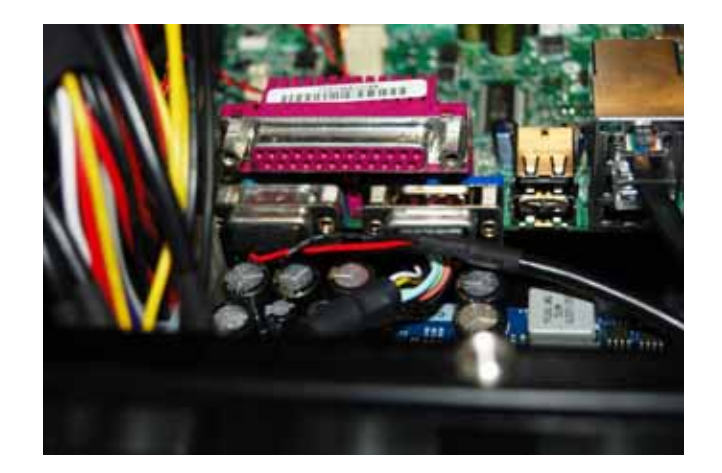

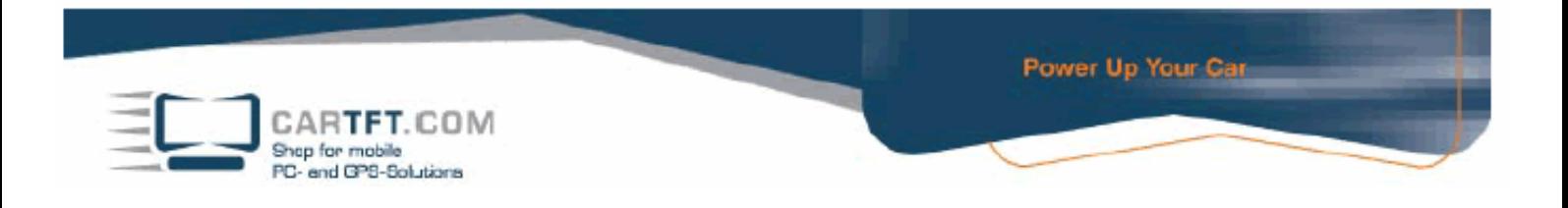

- 
- 12. Next Step is to connect the P4 cable of the power supply with the mainboard.

13. Now, the 20pol ATX connector from the power supply also has to be connected with the mainboard. Place the ATX connector all the way to the right hand side of the mainboard ATX connector. On the left hand side there will be 4 pins left open, these 4 pins are not necessary for the function of the mainboard.

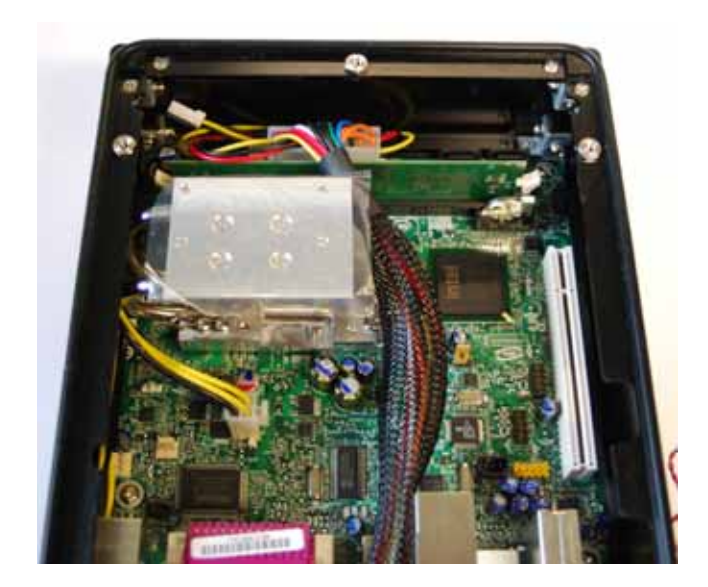

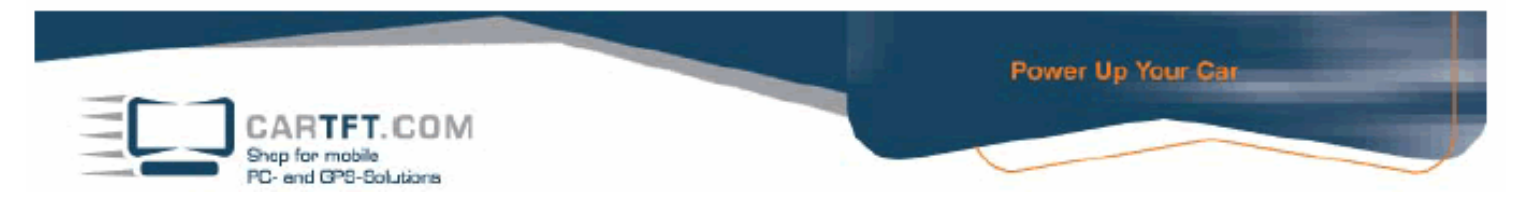

14. Connect the USB cable which is attached to the case with the interface of the mainboard.

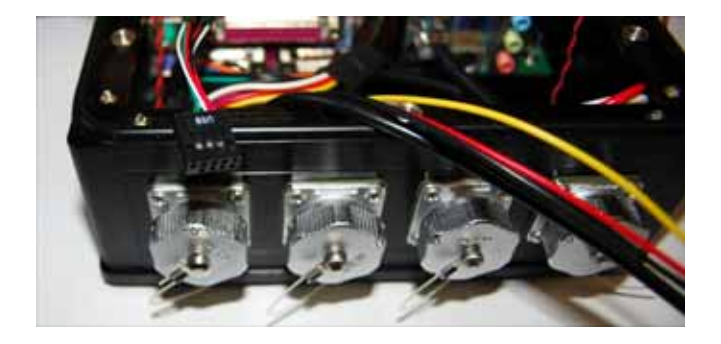

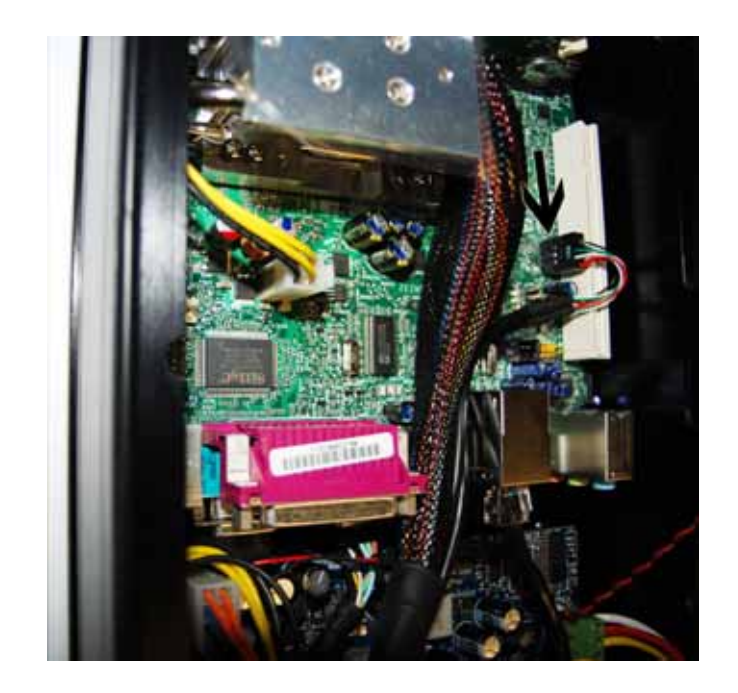

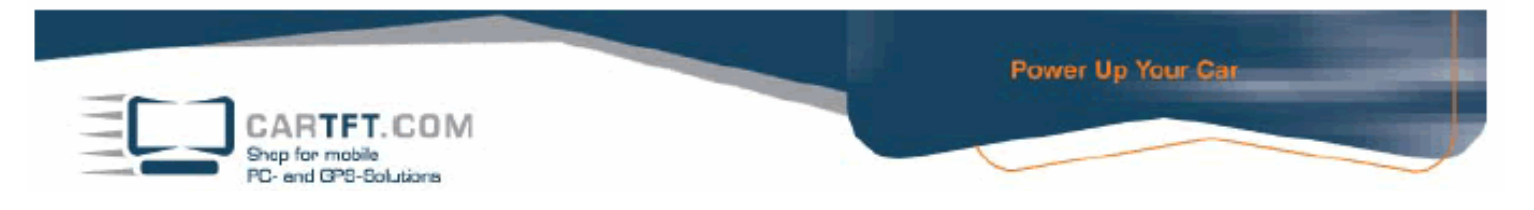

15. Next, you will have to change the power switch cable on the power supply from J9 to J8.

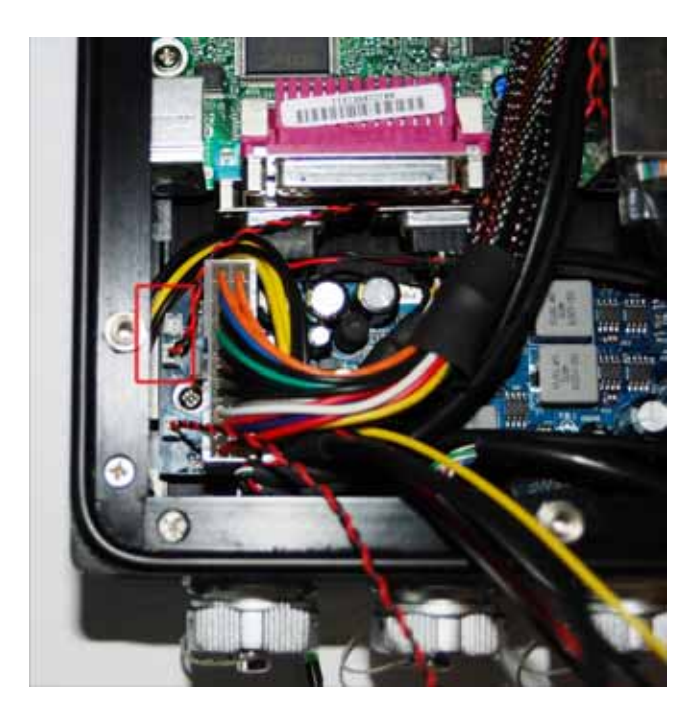

In the following Stepp, connect the cable with the power switch connector on the mainboard.

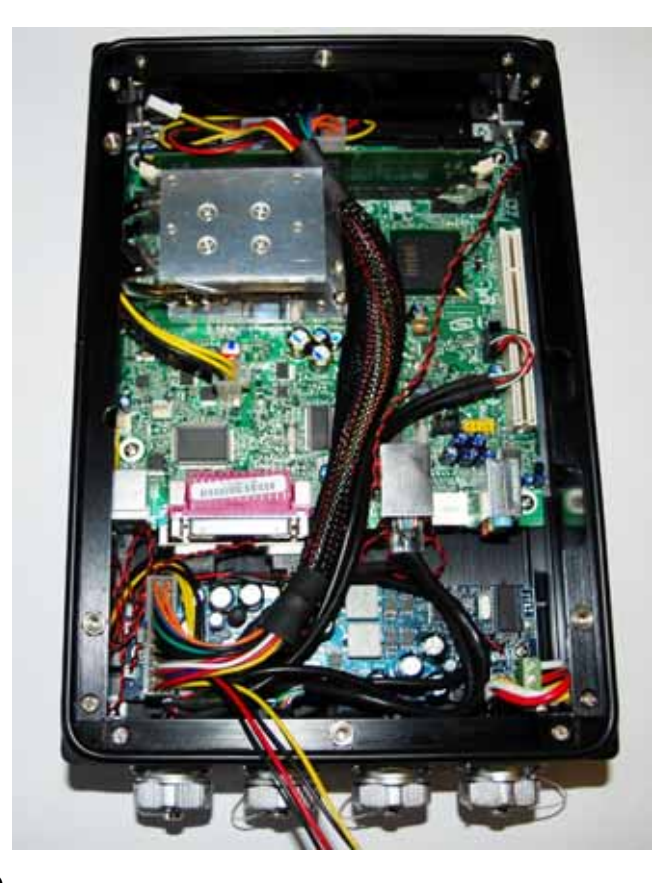

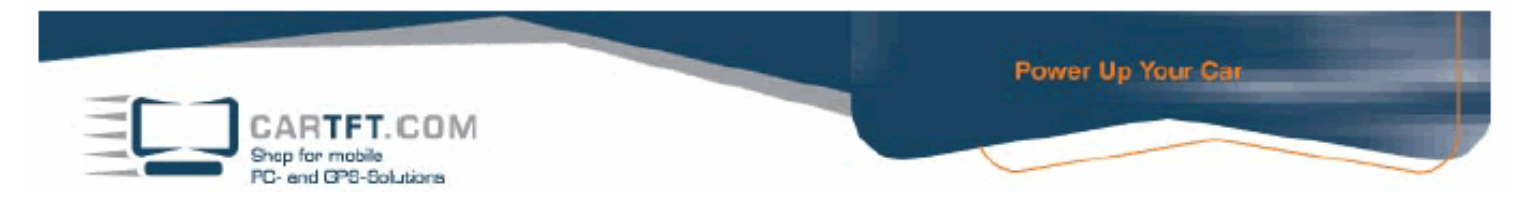

16. Connect the SATA data transfer cable with the SATA connector on the mainboard

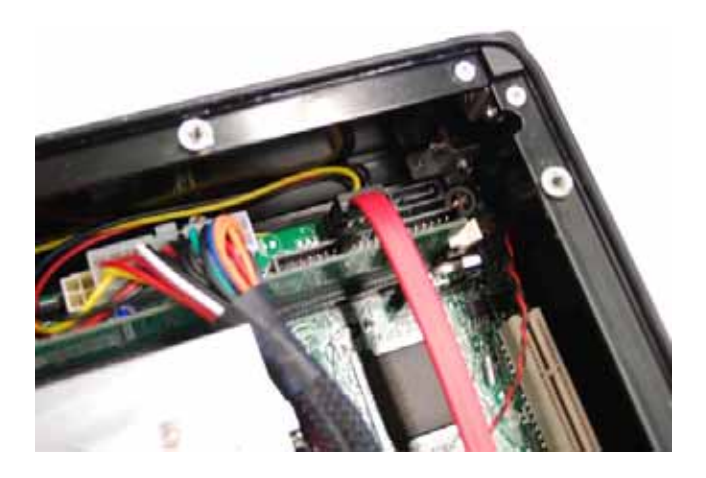

17. For the next Step, take the lid of the case. Mount the buffer to the edges of the HDD/SSD mounting.

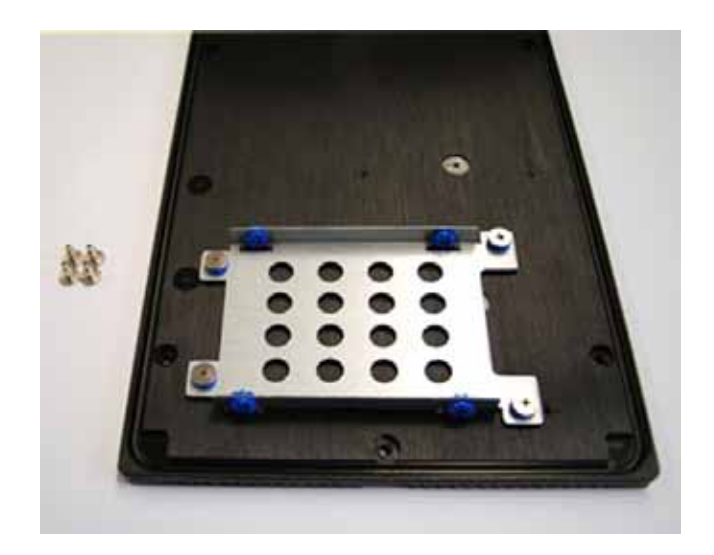

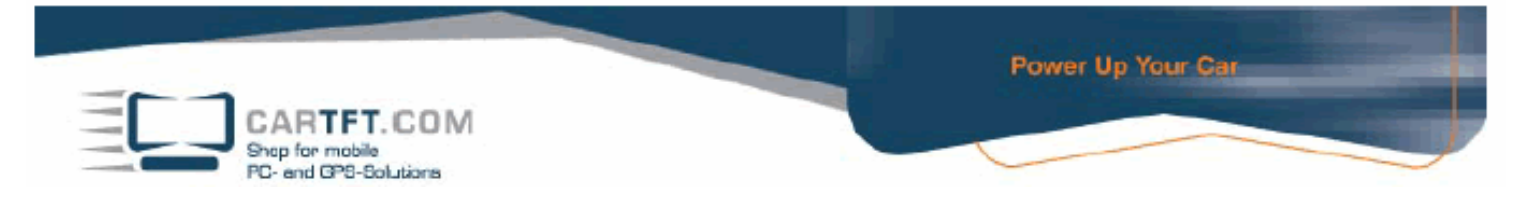

Place the designated HDD or SSD on the mounting and screw it on the mounting.

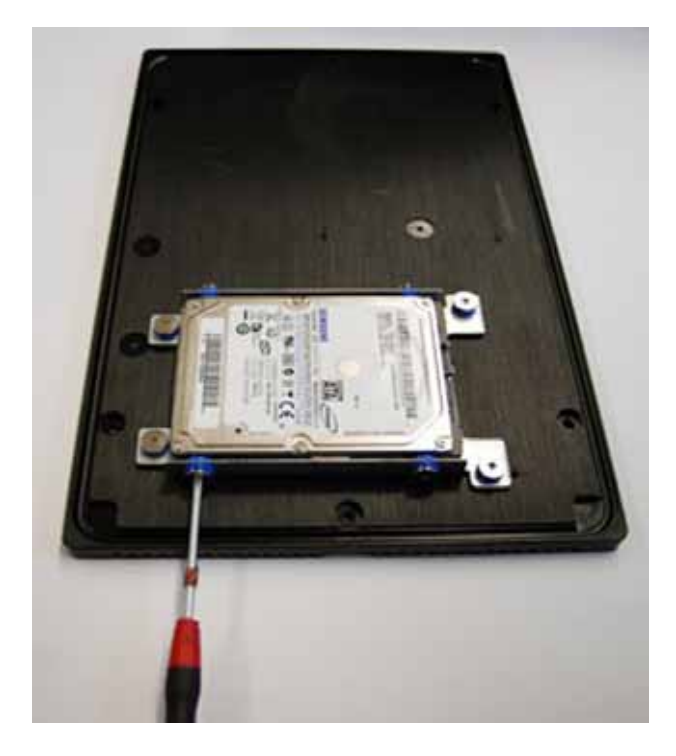

18. Connect the SATA power – and data transfer cable from the mainboard and power supply with the HDD/SSD.

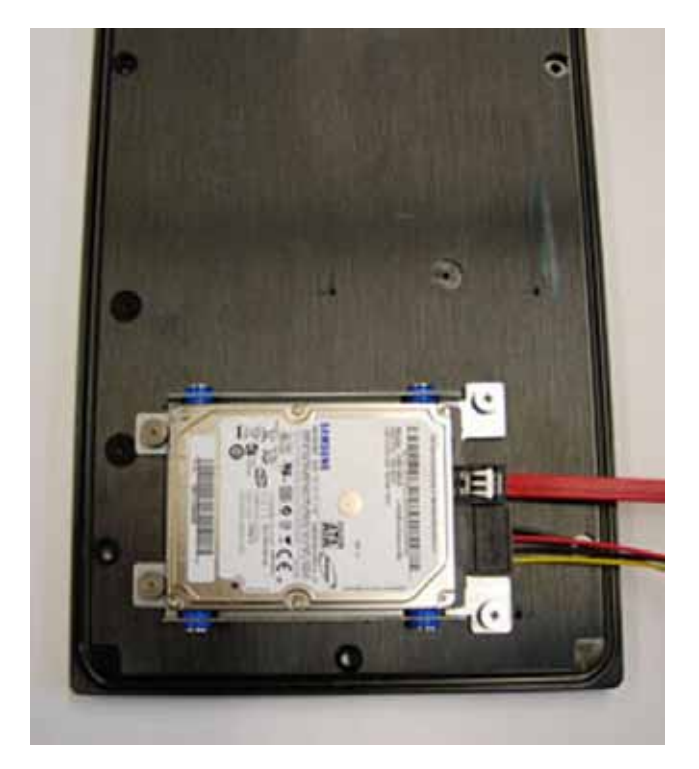

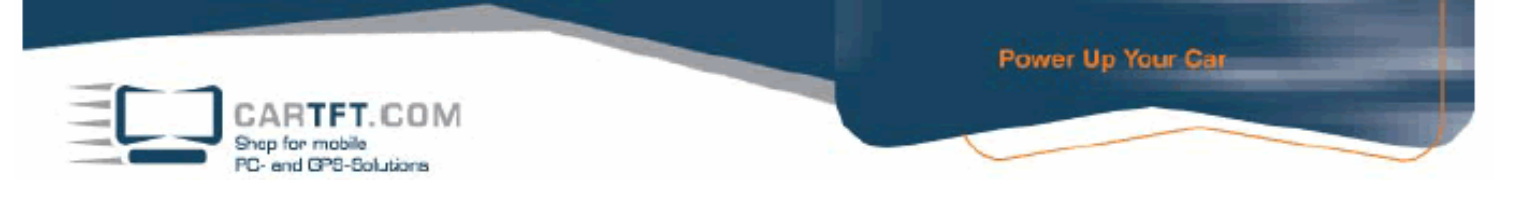

19. For now, leave the lid of the case next to the case and start working on the jumper settings of the power supply. For this, connect the power cable via plus, minus and ignition. The status LED, which is on a cable coming from the power supply, will indicate if the system starts running.

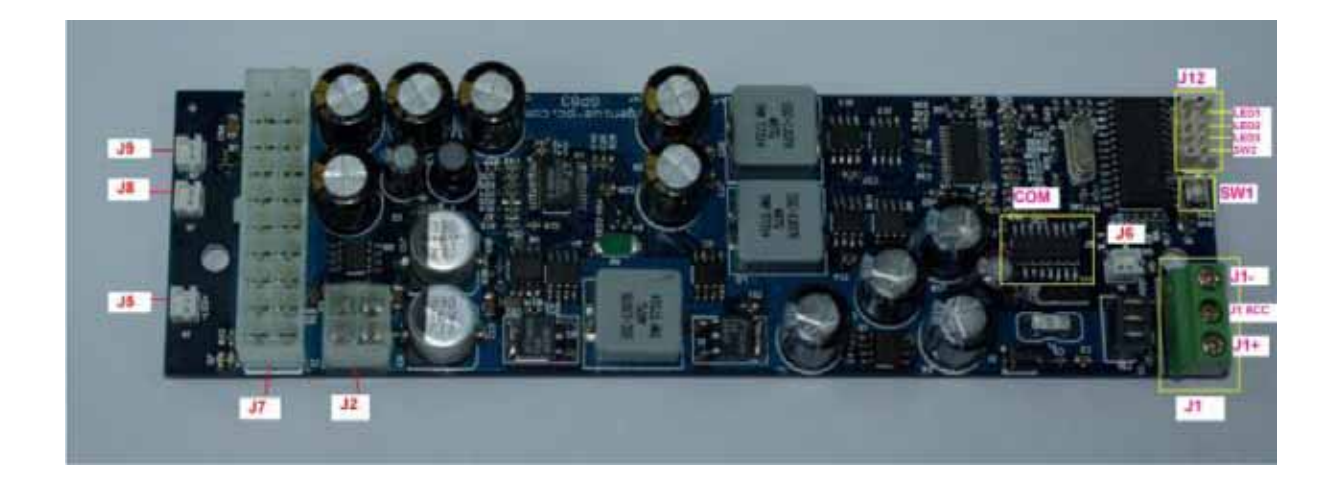

The jumper settings will be conducted using the button on the power supply (marked with SW1 on the picture). The three LEDs next to it indicate the jumper settings. Press the button until the desired LED combination (see below) is displayed.

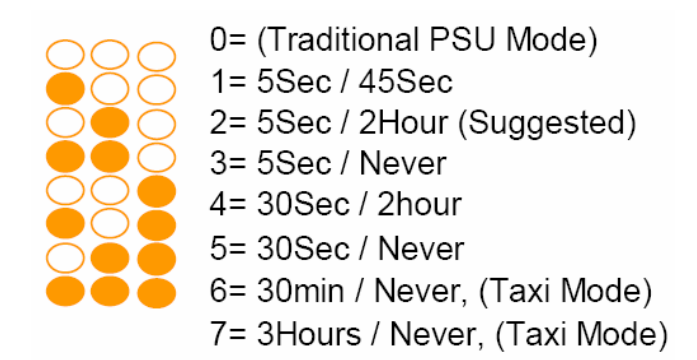

Now, disconnect the ignition cable from the power source. The power supply now has to shut down in one of the vehicle modes. After connecting the power source with the ignition cable again the PC will boot. As soon as you have set the desired mode you may continue with the assembling of the system.

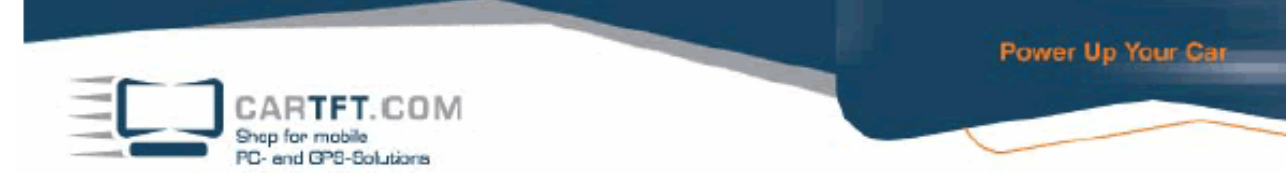

20. Distribute the unused cables in the case.

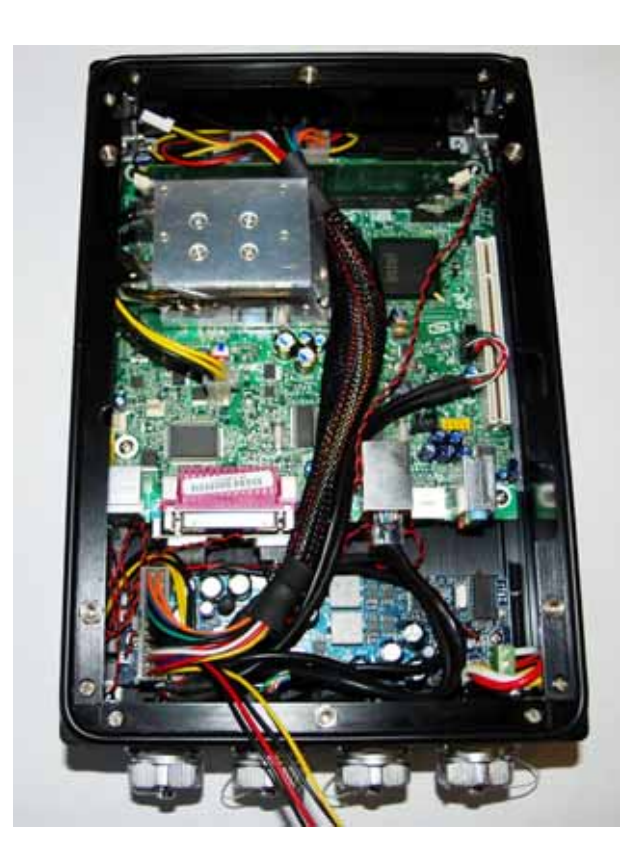

Apply the thermal conductance paste on the top of the heatpipe in a very thin layer.

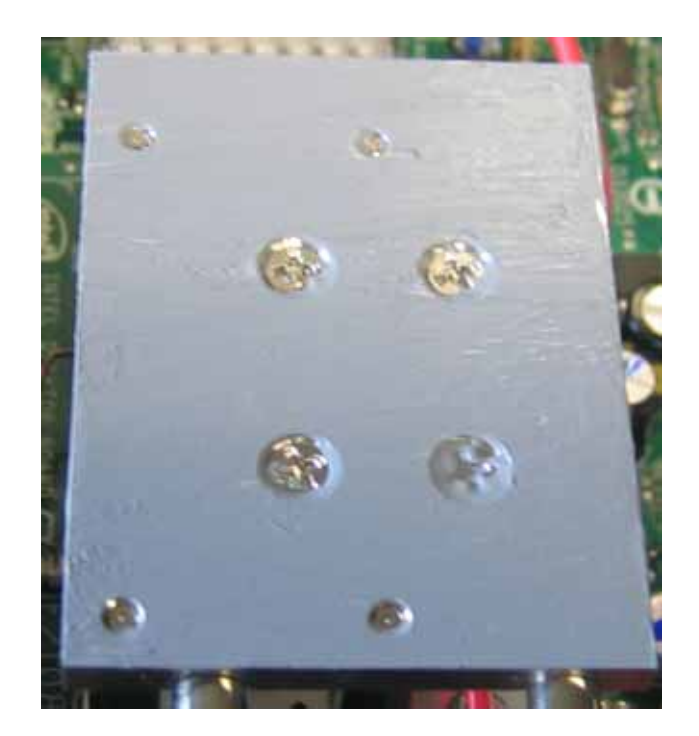

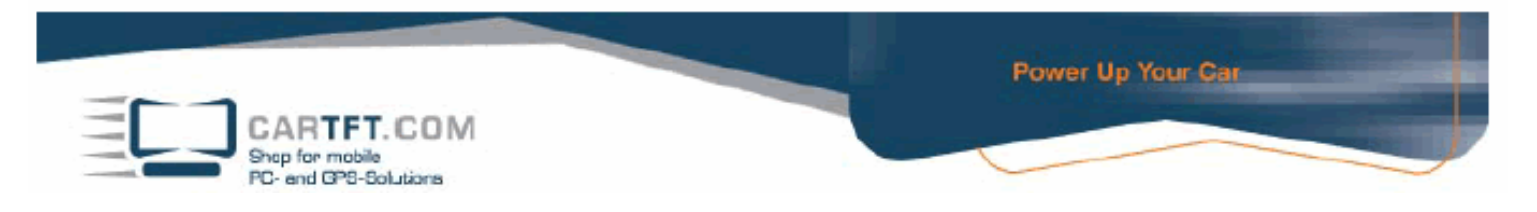

21. Now, place the lid on the case and screw it on with the 6 case screws provided.

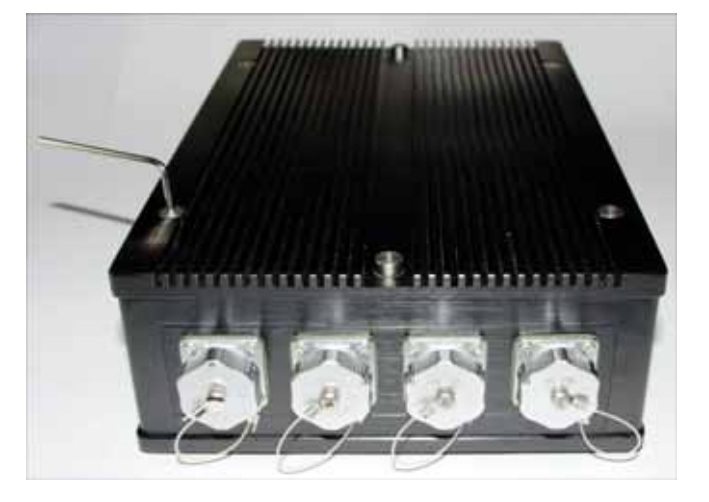

Pay attention that no cable slipped between the case and the lid.

22. Configuration of the system is now finished and it can be connected and installed in the vehicle. When you place the system in front of you, on the left screw connector the USB and COM interfaces are accommodated.

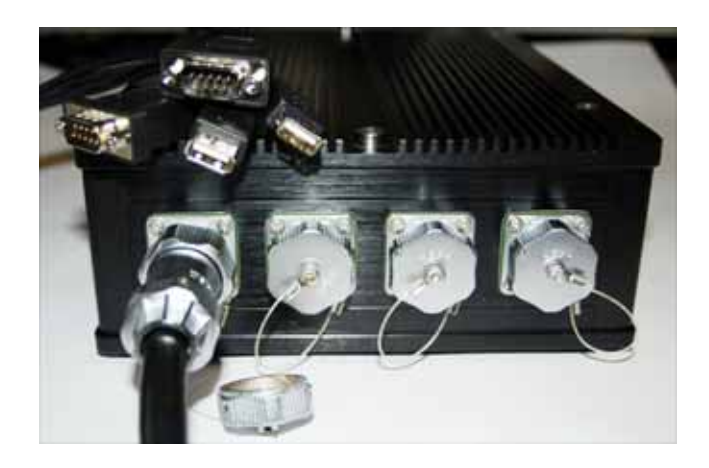

The second connector from the left is the Ethernet port.

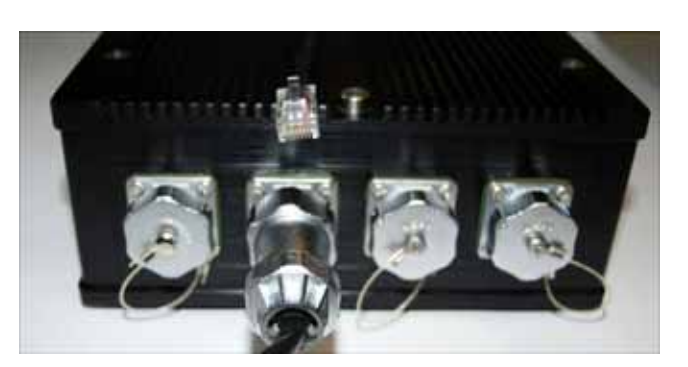

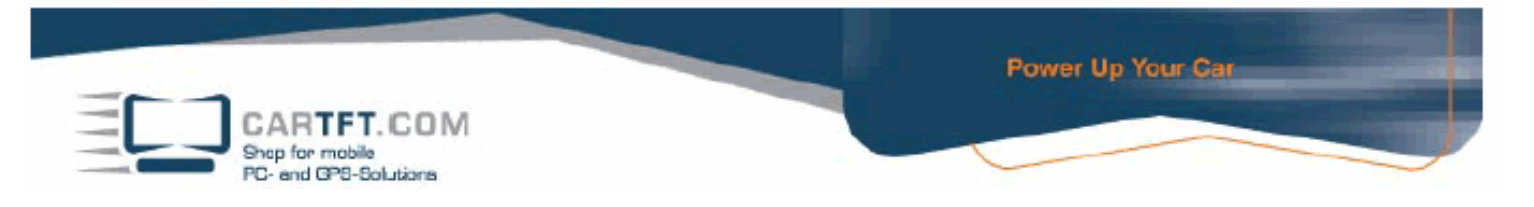

The third connector from the left is designated for VGA.

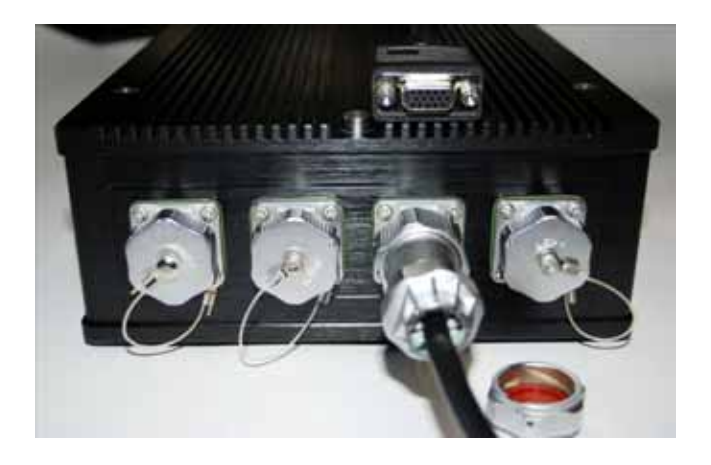

On the right side are the connectors fort he power supply - utilizing plus, minus and ignition.

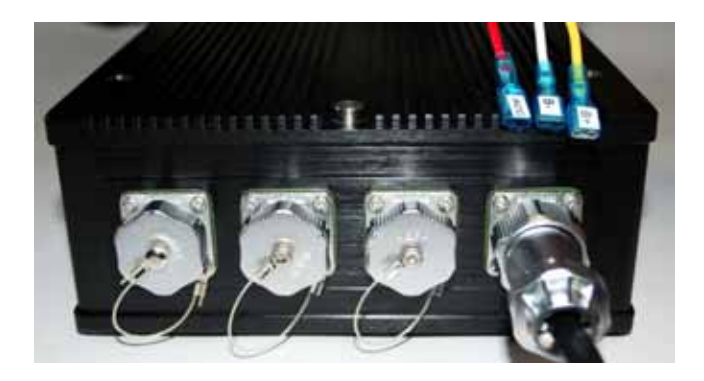

If you find yourself overwhelmed with this assembly, feel free to contact us and we can assemble the system for you for a little surcharge.